# I/Q MODULATOR

 $\circledast$ 

 $\circledast$ 

 $\circledast$ 

 $\bigoplus$ 

 $\overline{G}$ 

# AVM4-2xM

# Operating Manual Rev. 1.1

Advantex LLC

November 14, 2013

Russian Federation, 111250, Moscow, Krasnokazarmennaya st., 13/1 tel. +7 (495) 721-47-74, +7(495) 728-08-03 info@advantex.ru http://advantex-rf.com, www.advantex.ru

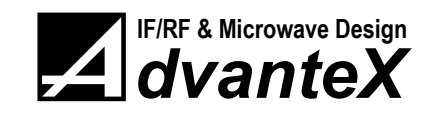

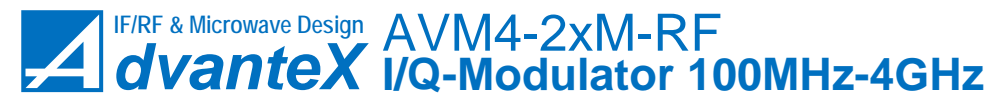

CONTENTS [www.advantex-rf.com](http://www.advantex-rf.com)

# Document Revisions

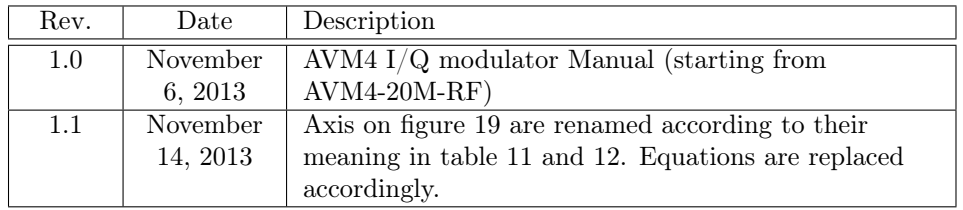

# Contents

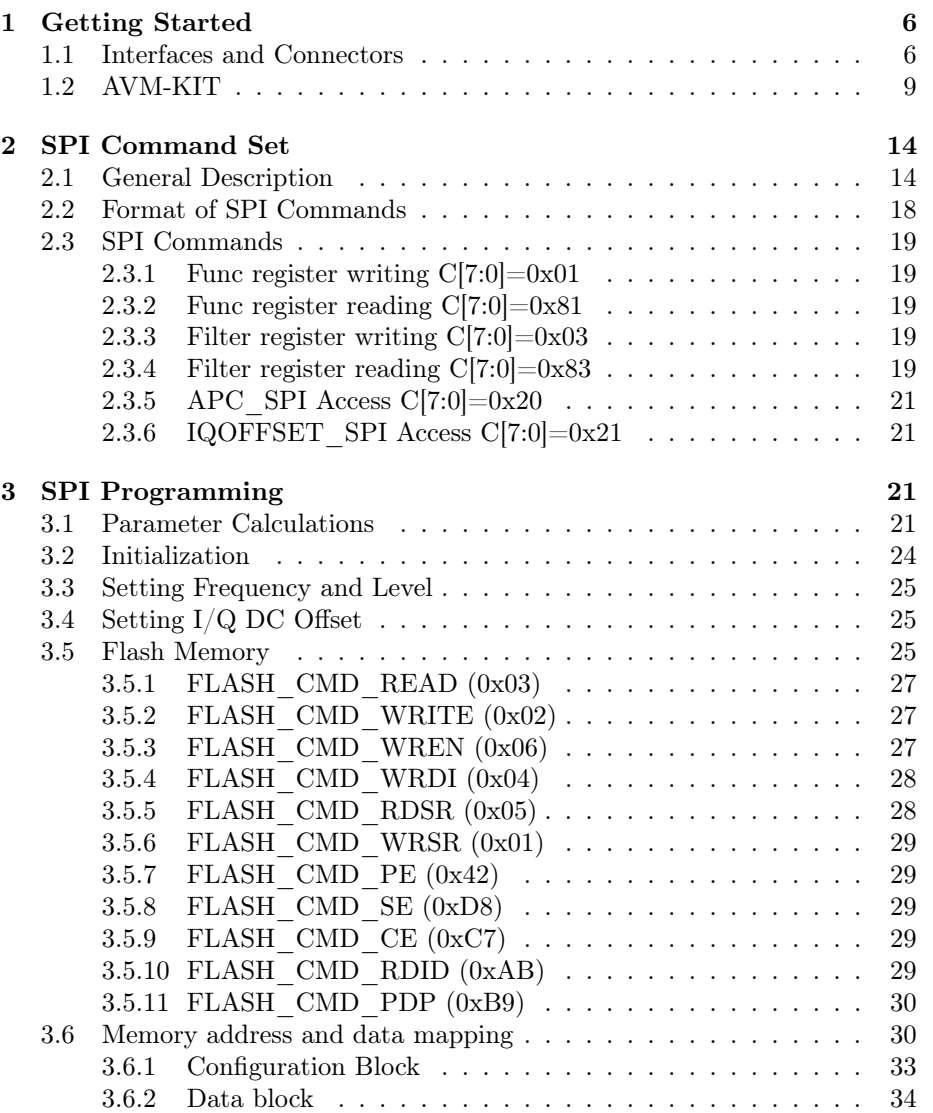

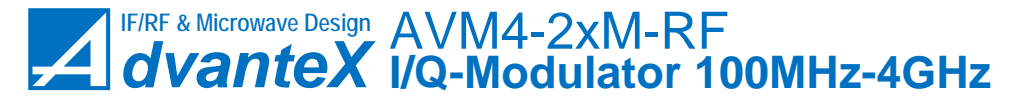

[www.advantex-rf.com](http://www.advantex-rf.com) LIST OF TABLES

# List of Figures

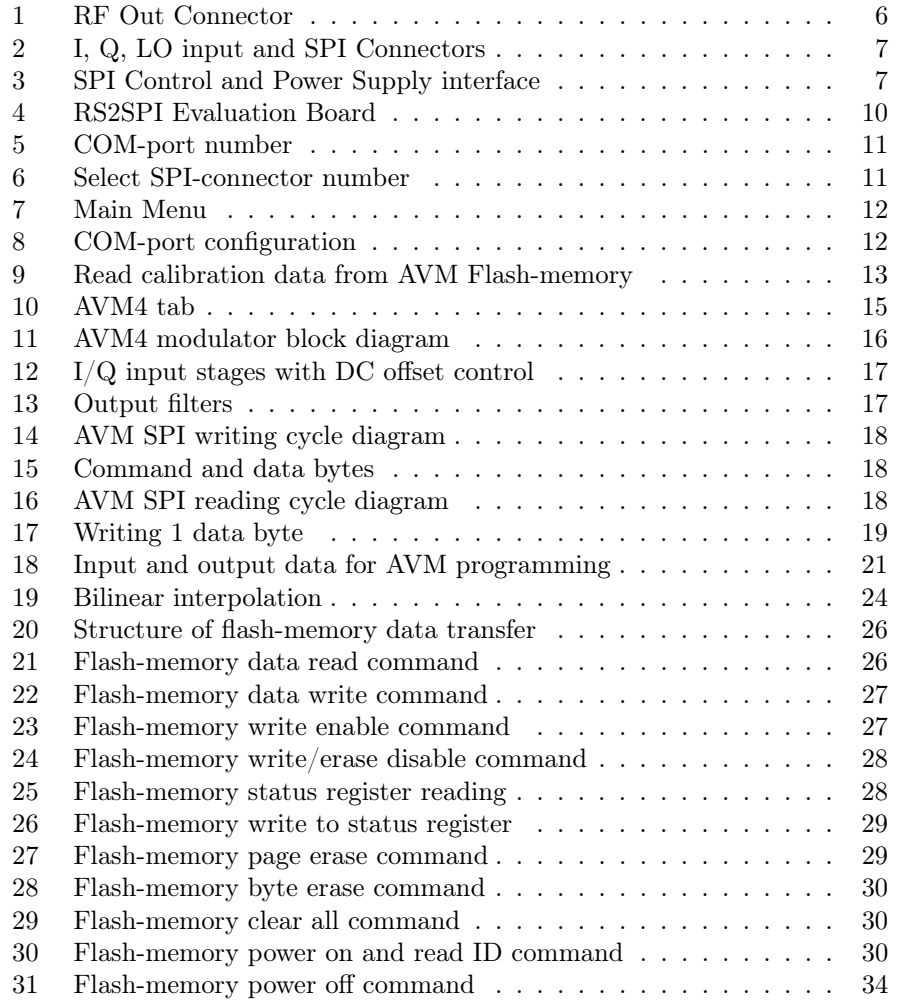

# List of Tables

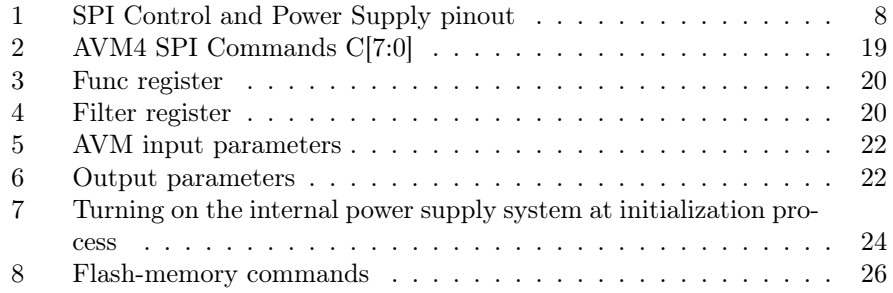

LIST OF TABLES [www.advantex-rf.com](http://www.advantex-rf.com)

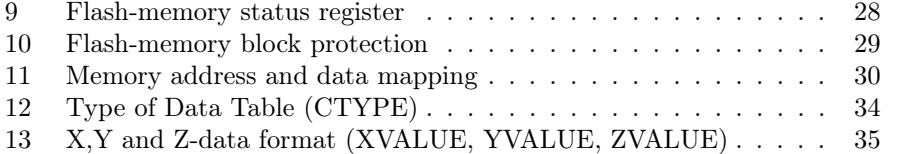

[www.advantex-rf.com](http://www.advantex-rf.com) 1 GETTING STARTED  $\circledcirc$  $\widehat{\mathbb{C}}$  $\circledcirc$  $\bigcirc$  $\circledcirc$  $\circledcirc$  $^{\circledR}$  $^{\circledR}$  $\widehat{C}$  $^{\circledR}$ RF Out (SMA Female)

<span id="page-5-2"></span>Figure 1: RF Out Connector

# <span id="page-5-0"></span>1 Getting Started

## <span id="page-5-1"></span>1.1 Interfaces and Connectors

Figures [1,](#page-5-2) [2,](#page-6-0) [3](#page-6-1) show external interfaces and connectors of AVM4-2xM-RF I/Qmodulator. The modulator is supplied without heatsink so to prevent it from overheating you need to provide good heat sink by your own means. The module has the following connectors:

- RF Out RF signal output, 100 MHz to 4 GHz center frequency range,  $-20$ to  $+20$  dBm level range with about 0.05 dB step, connector type – SMA, female;
- I In I channel input for modulating signal, rated level 0 dBm. Signal of any frequency can be applied in DC to 500 MHz range;
- $\bf{Q}$  In  $\bf{Q}$  channel input for modulating signal, rated level 0 dBm. Signal of any frequency can be applied in DC to 500 MHz range;
- LO In Local Oscillator input (center frequency) signal, input level  $-10$  to  $+13$  dBm (rated level 0 dBm). By adjusting LO signal level you can achieve better sideband suppression;
- SPI Control and Power Supply SPI interface designed to control AVM4 module, LVTTL 3.3V levels, max. clock rate is 10 MHz. Connector type: 2 row, 2 mm pitch, 16-pin holder.

Table [1](#page-7-0) shows pinout of SPI Control and Power Supply interface.

1 GETTING STARTED [www.advantex-rf.com](http://www.advantex-rf.com)

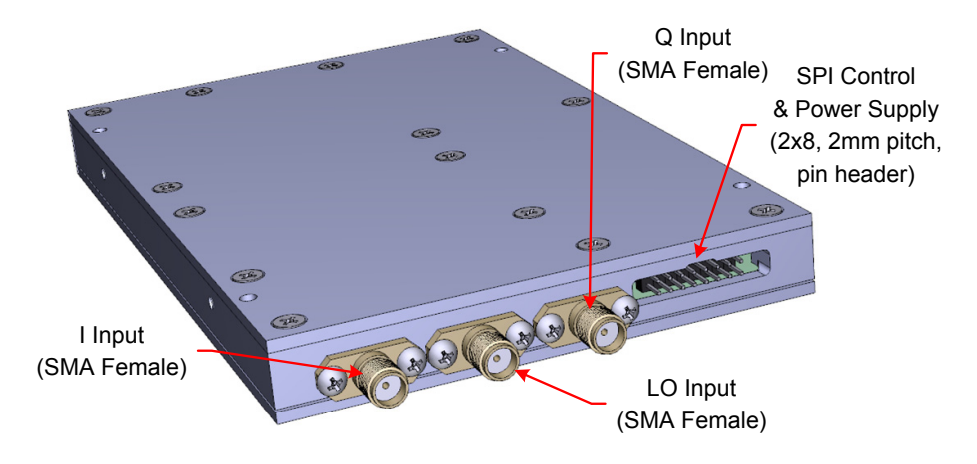

<span id="page-6-0"></span>Figure 2: I, Q, LO input and SPI Connectors

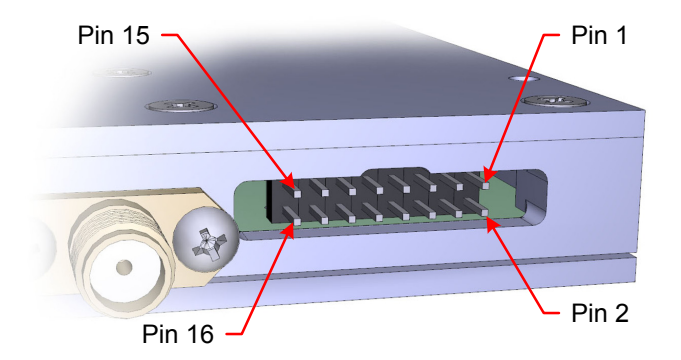

<span id="page-6-1"></span>Figure 3: SPI Control and Power Supply interface

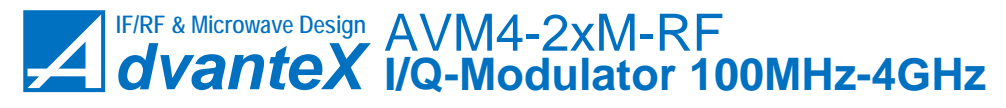

[www.advantex-rf.com](http://www.advantex-rf.com) 1 GETTING STARTED

| Pin#           | Name                    |           | Direction Description                               |
|----------------|-------------------------|-----------|-----------------------------------------------------|
|                |                         | (relative |                                                     |
|                |                         | to        |                                                     |
|                |                         | module)   |                                                     |
| $\mathbf{1}$   | <b>MOSI</b>             | In        | SPI master output, slave input                      |
| $\overline{3}$ | SS#                     | In        | SPI select signal, data are latched only if this    |
|                |                         |           | signal is active $("0" state)$                      |
| 5              | $\overline{\text{SCK}}$ | In        | SPI clock signal, data are latched by rising        |
|                |                         |           | edge of SCK signal                                  |
| $\overline{7}$ | <b>MISO</b>             | Out       | SPI master input, slave output                      |
| 8              | <b>INT</b>              | Out       | Interrupt signal, for future use. " $0$ " – normal  |
|                |                         |           | condition, " $1"$ – interrupt condition. INT pin is |
|                |                         |           | connected to CPLD via 1 kOhm resistor, so if        |
|                |                         |           | not used you can tie it to the GND                  |
| 2, 10,         | <b>GND</b>              |           | Ground pins, internally connected to the case       |
| 12,            |                         |           | body                                                |
| 14, 16         |                         |           |                                                     |
| 4, 6           | $-12V$                  | In        | Negative power supply, $-5.5$ to $-12V$ allowed.    |
|                |                         |           | Rated current 50mA                                  |
| 9, 11          | $+5V$                   | In        | Positive power supply, $+5.0$ to $+5.5V$ allowed.   |
|                |                         |           | Rated current 90mA                                  |
| 13, 15         | $+9V$                   | In        | Positive power supply, $+9$ to $+12V$ allowed,      |
|                |                         |           | but to reduce overheating and power                 |
|                |                         |           | consumption it's better not to exceed $+10V$ .      |
|                |                         |           | Rated current 330mA                                 |

<span id="page-7-0"></span>Table 1: SPI Control and Power Supply pinout

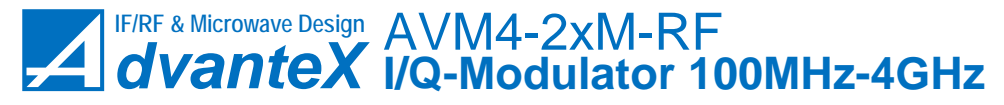

1 GETTING STARTED [www.advantex-rf.com](http://www.advantex-rf.com)

## <span id="page-8-0"></span>1.2 AVM-KIT

AVM-KIT includes AVM modulator and RS2SPI evaluation board (fig. [4\)](#page-9-0). It is designed for quick start and helps to understand SPI protocol command set and algorithms used to control AVM module. All SPI commands which sent to the module are displayed in log window of the application. So you can easily check yourself while debugging of your own control system of the modulator. For remote control of AVM4 module follow the steps below.

- 1. Connect I and Q inputs of AVM to the corresponding outputs of baseband generator. Setup  $I/Q$  signals parameters (level about 0 dBm for each channel at  $50\Omega$  load).
- 2. Connect LO input of AVM to RF Out output of RF signal generator. Set up center frequency (in range 0.1 to 4 GHz), level (about 0 dBm) and turn on the LO signal.
- 3. Connect AVM module to the RS2SPI board (Connector 1 located on the top side of the board, see fig. [4\)](#page-9-0) via SPI cable (16-pin, 2-mm pitch, IDC flat cable).
- 4. Connect RS2SPI board to PC via USB or RS-232 cable (see jumper positions for  $\text{USB}/\text{RS-232}$  use on fig. [4\)](#page-9-0)
- 5. Connect RS2SPI board to  $+12 \text{ VDC}$  power supply. Max current of the power supply source should be set to 3A for the DC-DC converters of RS2SPI board to start. Turn on the power. Power supply consumption will be about 0.09A (for non-initialized AVM4 module).
- 6. When using USB cable find out the COM-port number in Computer Management window (see fig. [5\)](#page-10-0) You can specify another COM-port number  $(Properties \triangleright$  Port Settings  $\triangleright$  Advanced  $\triangleright$  COM Port Number).
- 7. Launch RF Debug Application (double click on advantex.exe or advantex.tcl if you have Tcl/Tk installed).
- 8. Select radio-boxes as shown on the fig. [6](#page-10-1) (specify the connector of the RS2SPI board to which AVM is connected) and click OK.
- 9. Select menu Setup  $\triangleright$  COM configure (fig. [7,](#page-11-0) Item 1).
- 10. Specify COM-port number (fig. [8\)](#page-11-1) as it was determined in fig. [5.](#page-10-0) Click OK.
- 11. Select Program tab (fig. [7,](#page-11-0) Item 2). Press Data Read button (fig. [9,](#page-12-0) Item 1), wait for the application to download the calibration data from AVM internal memory (the process is indicated in the status bar), then return to the AVM4 tab (fig. [9,](#page-12-0) Item 2).

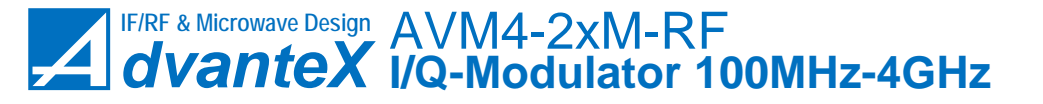

[www.advantex-rf.com](http://www.advantex-rf.com) 1 GETTING STARTED

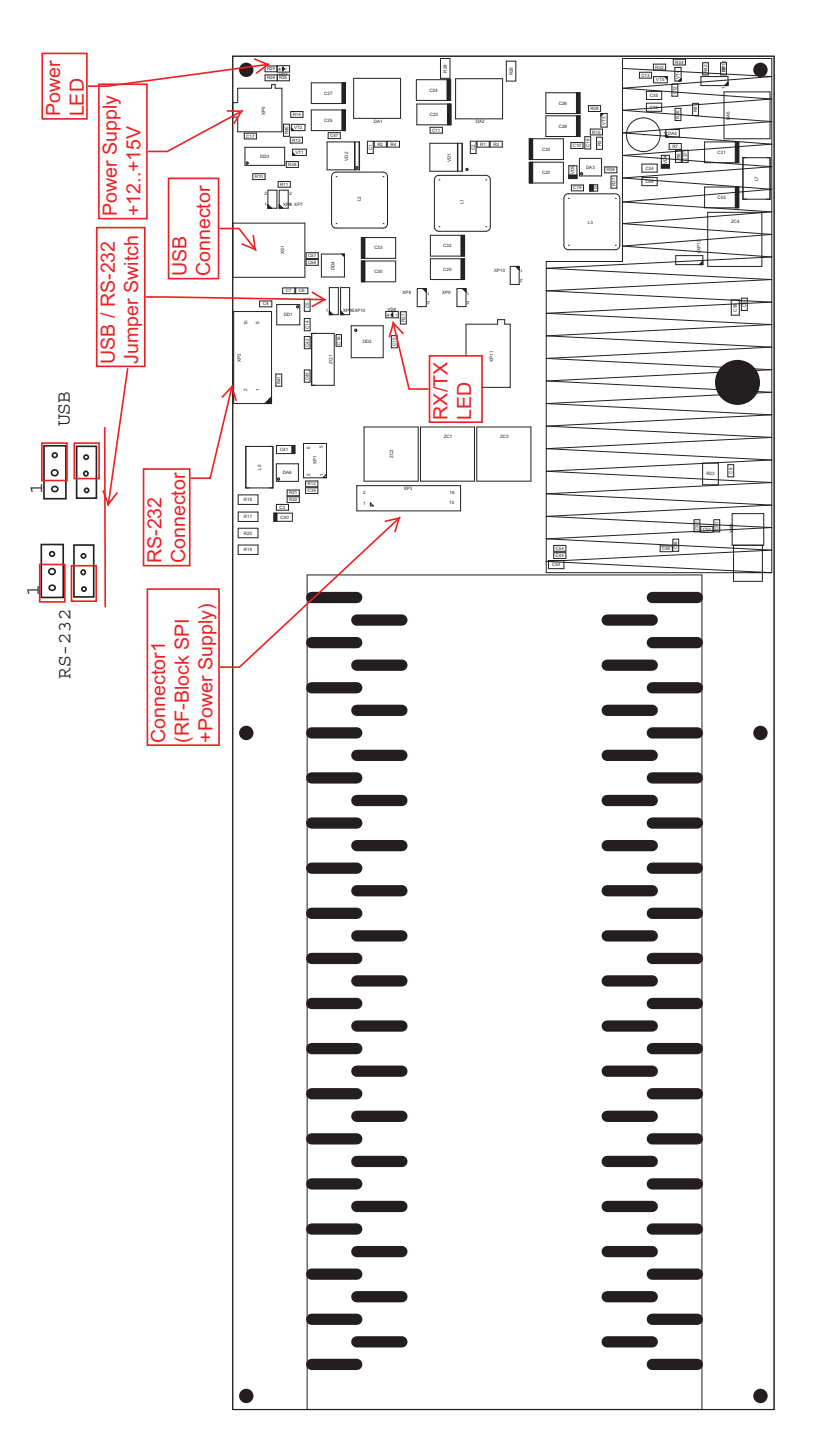

<span id="page-9-0"></span>Figure 4: RS2SPI Evaluation Board

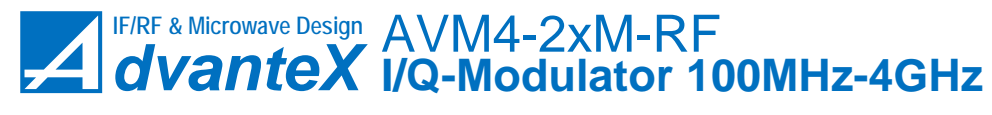

1 GETTING STARTED [www.advantex-rf.com](http://www.advantex-rf.com)

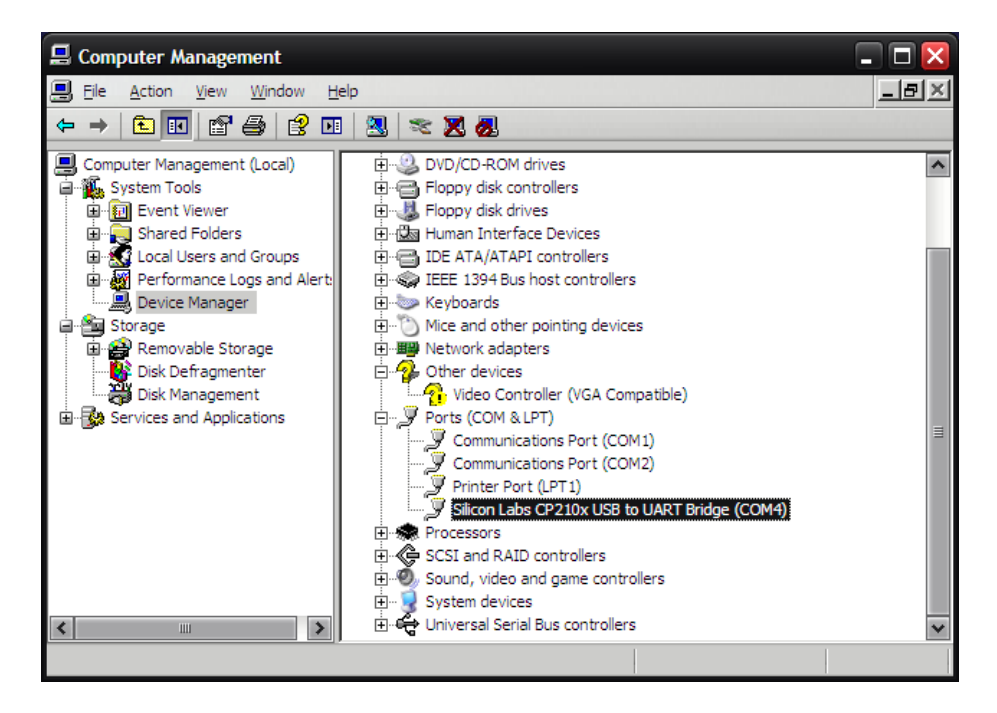

<span id="page-10-0"></span>Figure 5: COM-port number

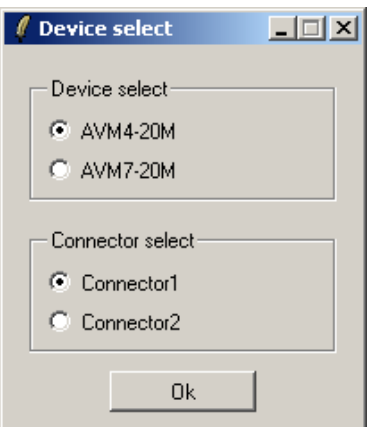

<span id="page-10-1"></span>Figure 6: Select SPI-connector number

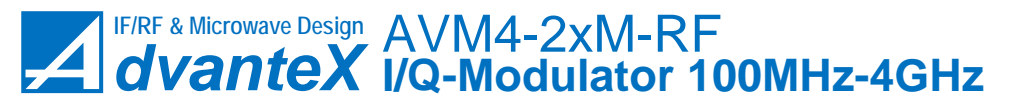

 ${\bf 1}\quad {\bf GETTING\,\,STARTED}$ 

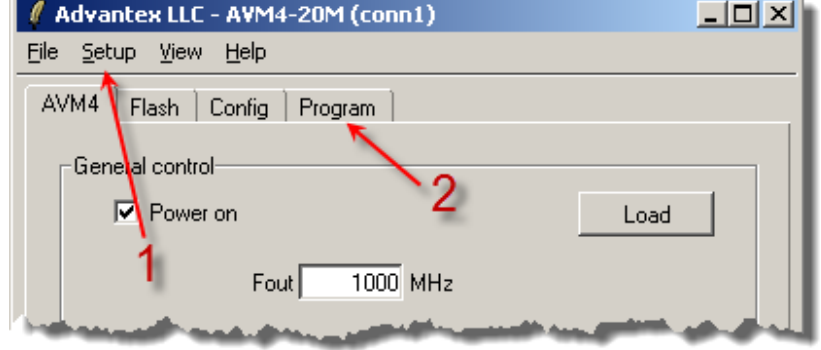

<span id="page-11-0"></span>Figure 7: Main Menu

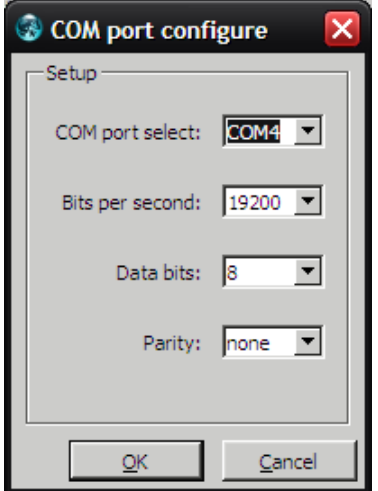

<span id="page-11-1"></span>Figure 8: COM-port configuration

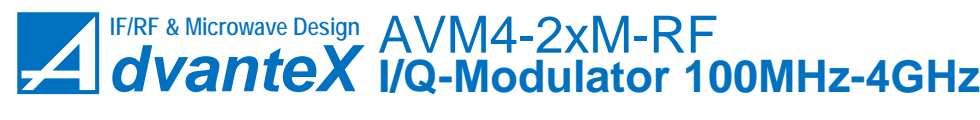

1 GETTING STARTED [www.advantex-rf.com](http://www.advantex-rf.com)

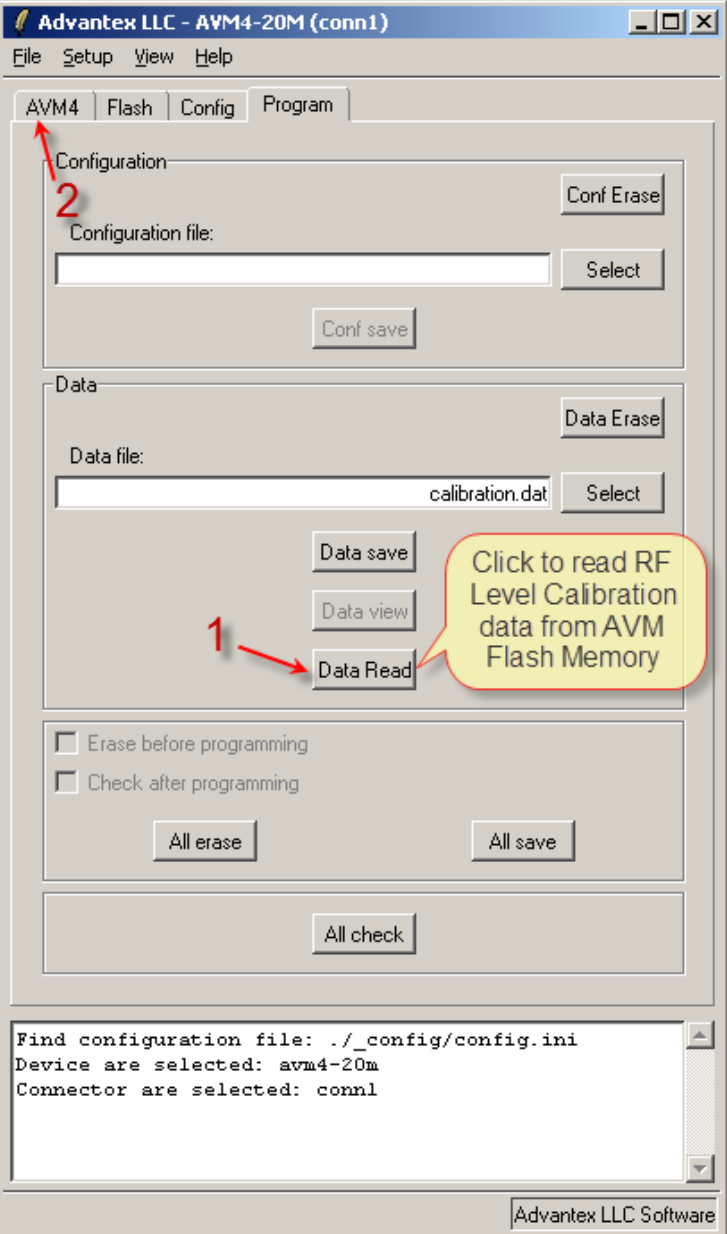

<span id="page-12-0"></span>Figure 9: Read calibration data from AVM Flash-memory

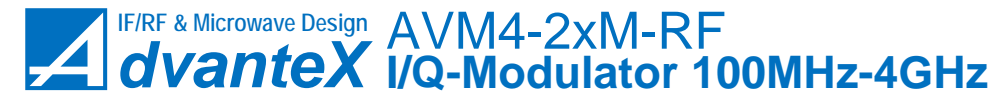

12. To start working with AVM-module set center frequency (according to the frequency of LO signal), set output level and check-boxes (fig. [10,](#page-14-0) Item 1) then press Load button (fig. [10,](#page-14-0) Item 2). To adjust  $I/Q$  DC offset (i.e. carrier suppression), set values (Item 3) and press Load (Item 4). You can read internal temperature of the block by pressing Read button (Item 5). After pressing Load (Item 2) button power consumption will increase up to 0.4A if "Power On" and "Out amplifier on" check-boxes are checked (i.e. internal power system is on, and output stage amplifier is on), and 0.1A if both unchecked (standby mode).

# <span id="page-13-0"></span>2 SPI Command Set

## <span id="page-13-1"></span>2.1 General Description

AVM modulator does not include any MCU that would make all low-level calculations for you, just simple CPLD that works as SPI multiplexer 1-to-4 channels and contains some static registers (fig. [11\)](#page-15-0). This CPLD does not use any clock signal except external SPI SCK line that changes its state only when loading new data to the AVM module. The reason of this approach is to avoid interference of MCU clock signal to analog lines and to make the response time of AVM module as fast as possible.

Figure [11](#page-15-0) shows block diagram of AVM4-2xM-RF synthesizer with internal control lines (colored in blue). There are two types of control lines: SPI channels and static registers.

There are four internal SPI channels:

- IQOFFSET\_SPI is connected to 4-channel DAC (AD5324). It is used to control I/Q DC offset for adjustment of carrier suppression. I/Q input stages are shown in detail on figure [12.](#page-16-0)
- APC SPI is connected to DAC (AD5320) that is responsible for APC (Automatic Power Control) system. Output signal level in dBm is proportional to the value loaded to the DAC.
- FLASH\_SPI is connected to Flash memory (25LC1024) which stores device ID data (signature, part number, serial number, date), calibration data for APC system, etc.
- **TEMP** SPI is connected to internal temperature sensor (AD7814) which can be used to retrieve temperature of the module.

There are two static registers:

- Func register is used to control internal power supply system and output on/off operation.
- Filter register is used to control filter paths used to suppress harmonic components of output signal.

Filter paths are shown in detail on figure [13.](#page-16-1)

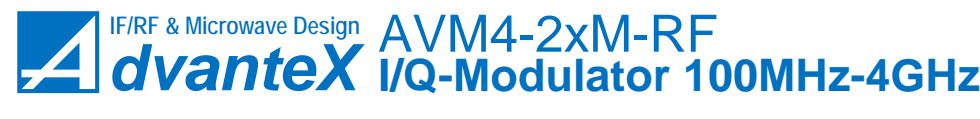

2 SPI COMMAND SET [www.advantex-rf.com](http://www.advantex-rf.com)

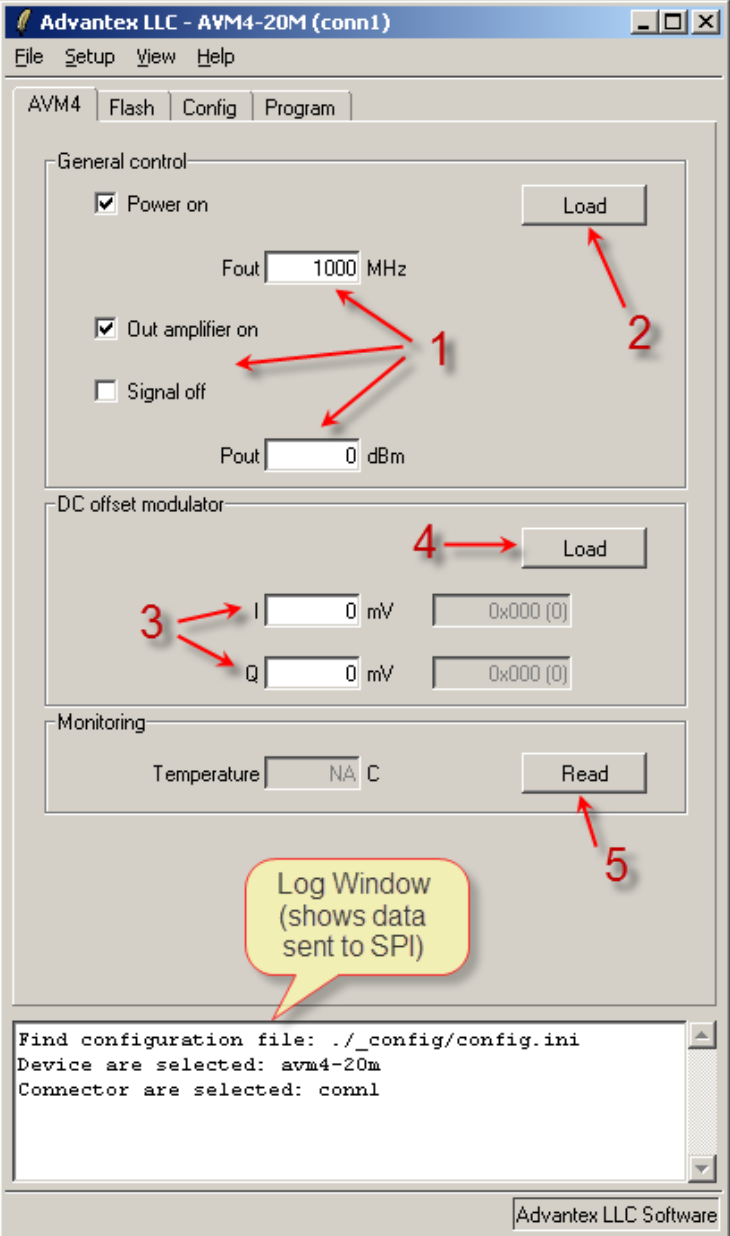

<span id="page-14-0"></span>Figure 10: AVM4 tab

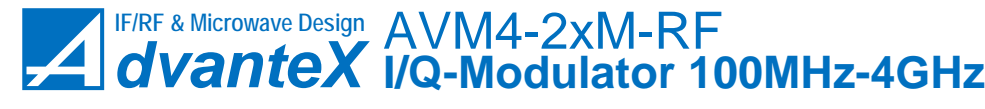

[www.advantex-rf.com](http://www.advantex-rf.com) 2 SPI COMMAND SET

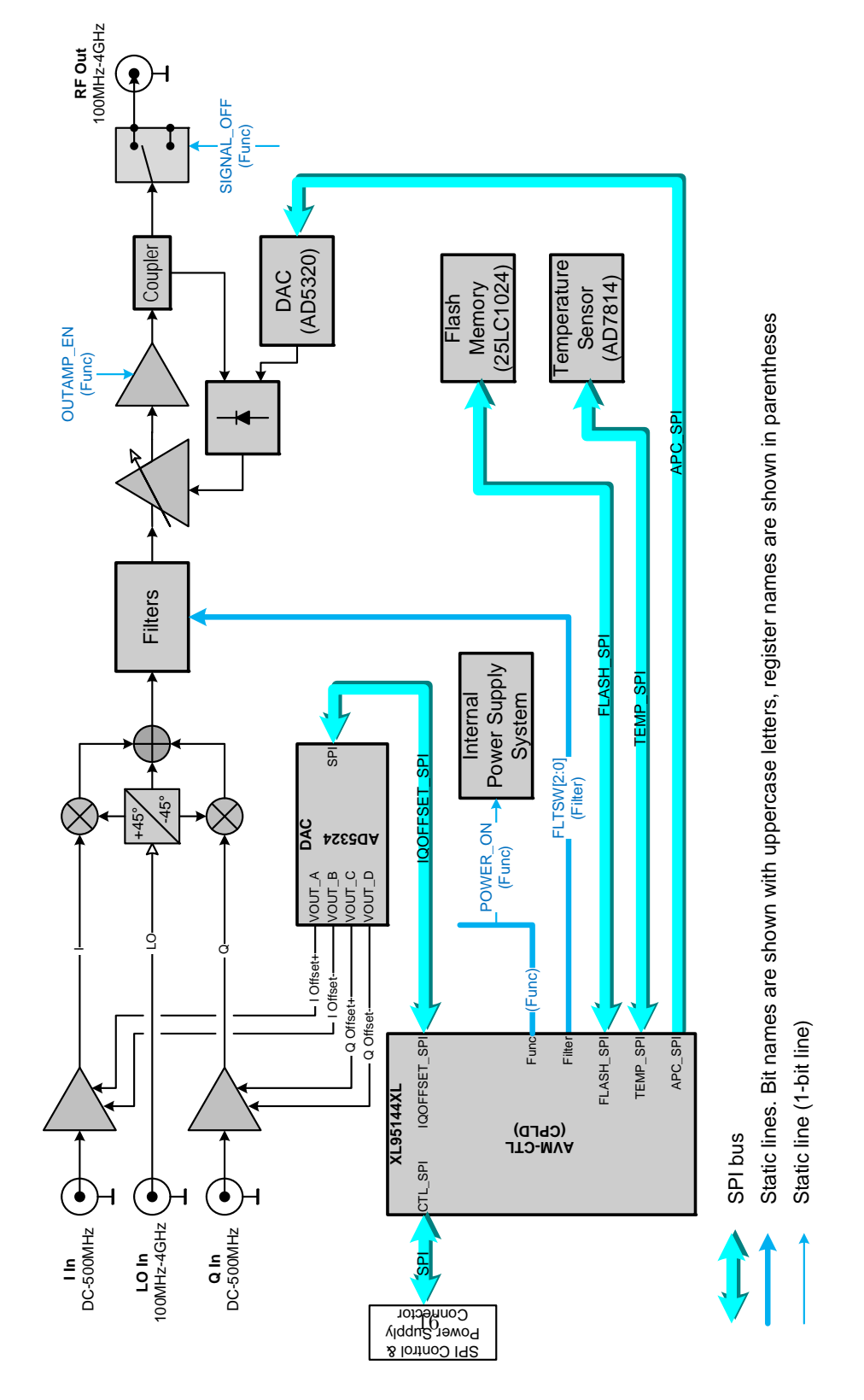

<span id="page-15-0"></span>Figure 11: AVM4 modulator block diagram

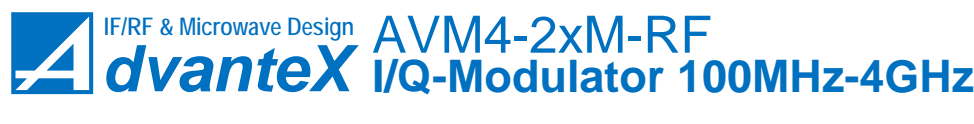

2 SPI COMMAND SET [www.advantex-rf.com](http://www.advantex-rf.com)

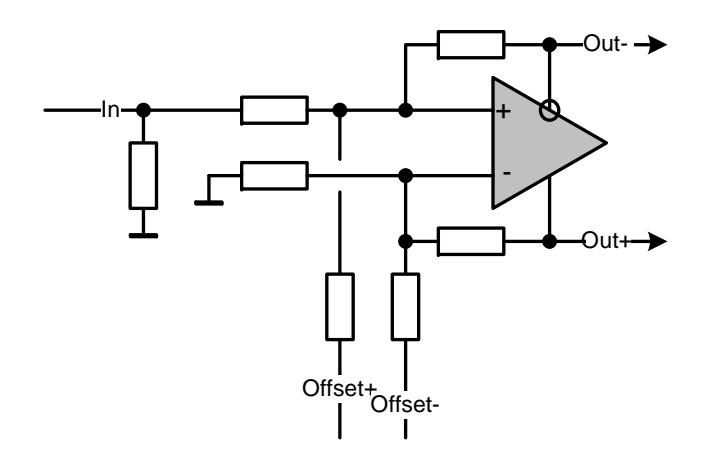

<span id="page-16-0"></span>Figure 12: I/Q input stages with DC offset control

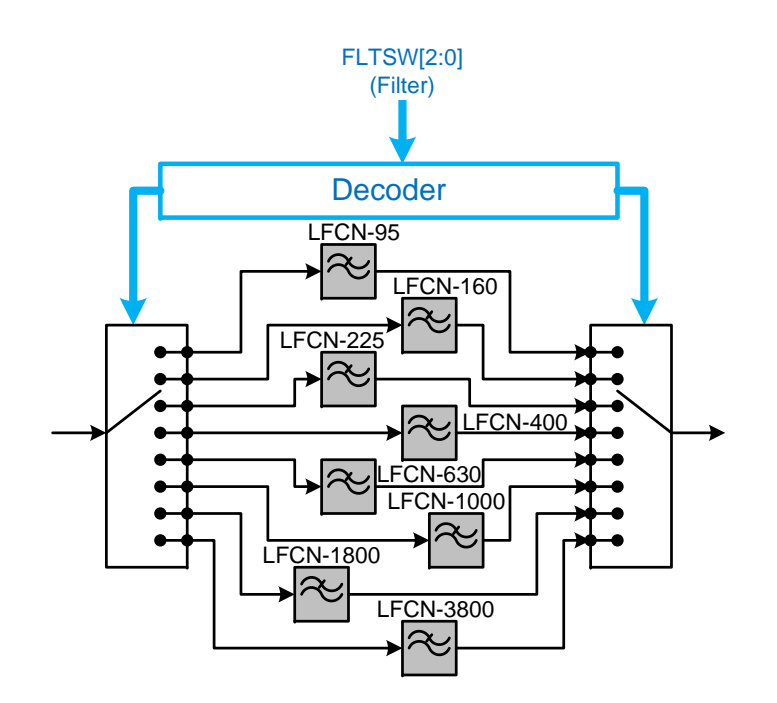

<span id="page-16-1"></span>Figure 13: Output filters

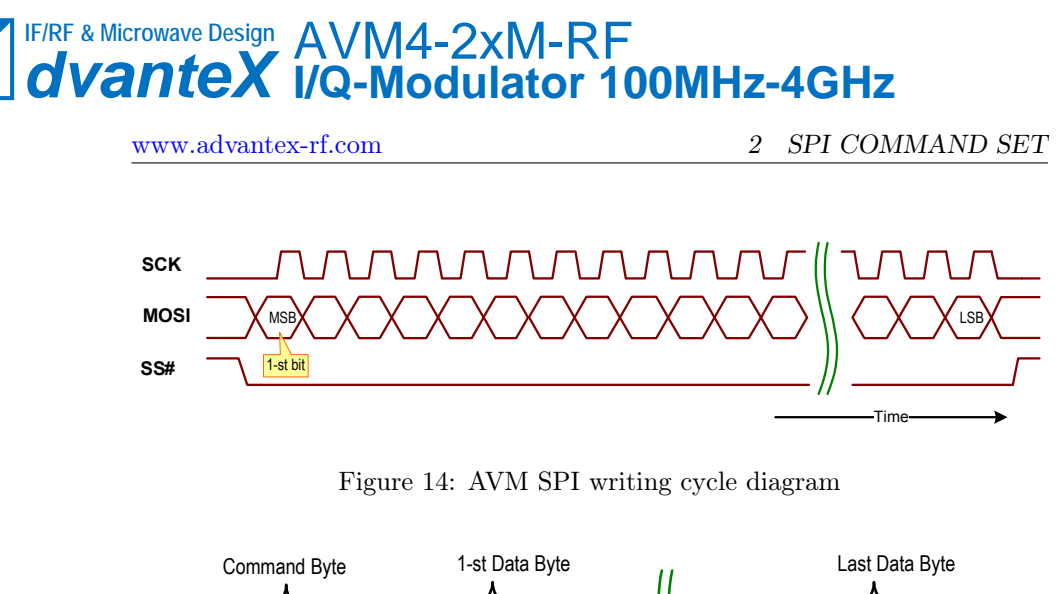

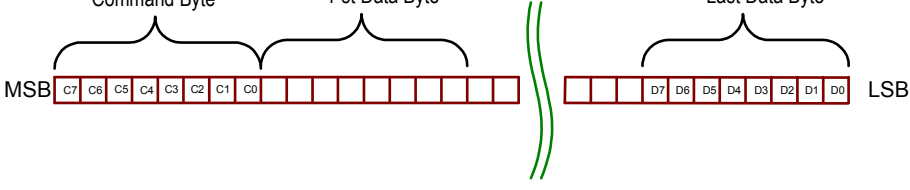

<span id="page-17-2"></span><span id="page-17-1"></span>Figure 15: Command and data bytes

## <span id="page-17-0"></span>2.2 Format of SPI Commands

AVM SPI commands consist of one command byte C[7:0] following by N data bytes. Number of data bytes (N) depends on the particular command. Data on MOSI signal line are latched on rising edge of SCK signal as shown on figure [14.](#page-17-1) MSB (Most Significant Bit) is loaded first, LSB (Least Significant Bit) – last. The first is the command byte C[7:0] all other bytes are data (fig. [15\)](#page-17-2). The command byte works as the address for multiplexer implemented in CPLD and defines the destination where to transfer following data – to one of the SPI channels or to one of the static registers, and the type of operation – writing or reading.

At reading cycle data on MISO line are switched on the falling edge of SCK signal and should be latched by master on rising edge of SCK signal accordingly as shown in figure [16.](#page-17-3)

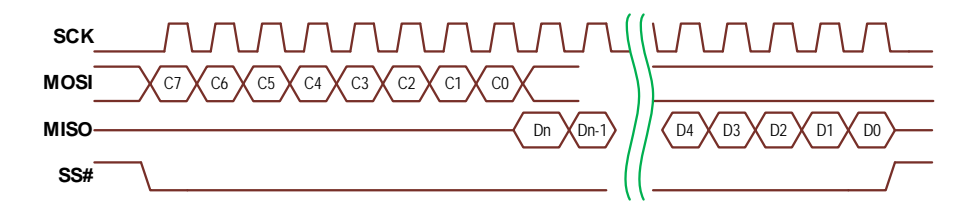

<span id="page-17-3"></span>Figure 16: AVM SPI reading cycle diagram

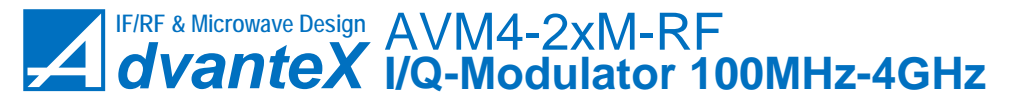

2 SPI COMMAND SET [www.advantex-rf.com](http://www.advantex-rf.com)

<span id="page-18-6"></span>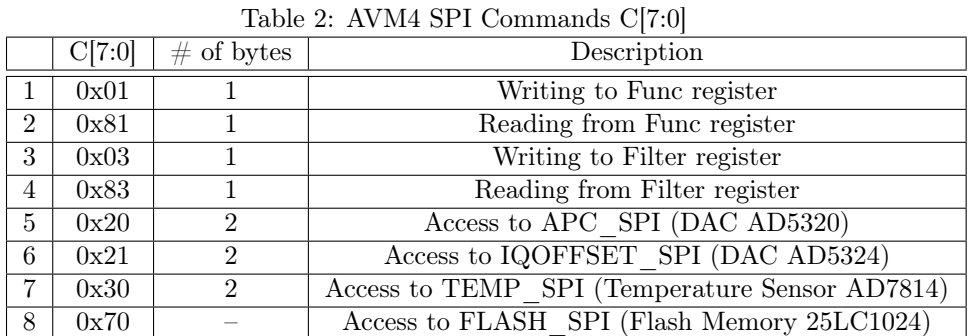

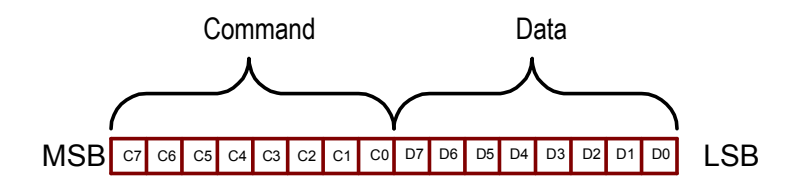

<span id="page-18-5"></span>Figure 17: Writing 1 data byte

## <span id="page-18-0"></span>2.3 SPI Commands

Table [2](#page-18-6) shows commands C[7:0] used to control AVM4 module.

## <span id="page-18-1"></span>2.3.1 Func register writing  $C[7:0]=0x01$

This command writes 1 data byte D[7:0] to Func register (fig. [17\)](#page-18-5). Table [3](#page-19-0) shows the meaning of these data bits.

#### <span id="page-18-2"></span>2.3.2 Func register reading C[7:0]=0x81

This command reads the content of Func register. See table [3](#page-19-0) and figure [16](#page-17-3) for more details.

## <span id="page-18-3"></span>2.3.3 Filter register writing C[7:0]=0x03

This command writes 1 data byte D[7:0] to Filter register (fig. [17\)](#page-18-5). To suppress 2-nd, 3-rd and other harmonics of output signal low-pass filters are used. AVM4 modulator has 8 filters with different pass bands (fig. [13\)](#page-16-1). Table [4](#page-19-1) shows how to turn on the appropriate filter for given output frequency.

#### <span id="page-18-4"></span>2.3.4 Filter register reading C[7:0]=0x83

This command reads the content of Filter register. See table [4](#page-19-1) and figure [16](#page-17-3) for more details.

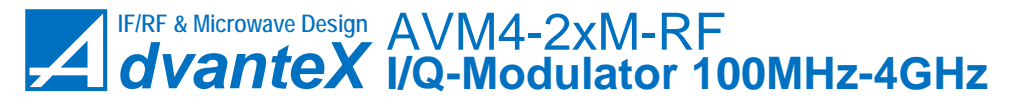

[www.advantex-rf.com](http://www.advantex-rf.com) 2 SPI COMMAND SET

<span id="page-19-0"></span>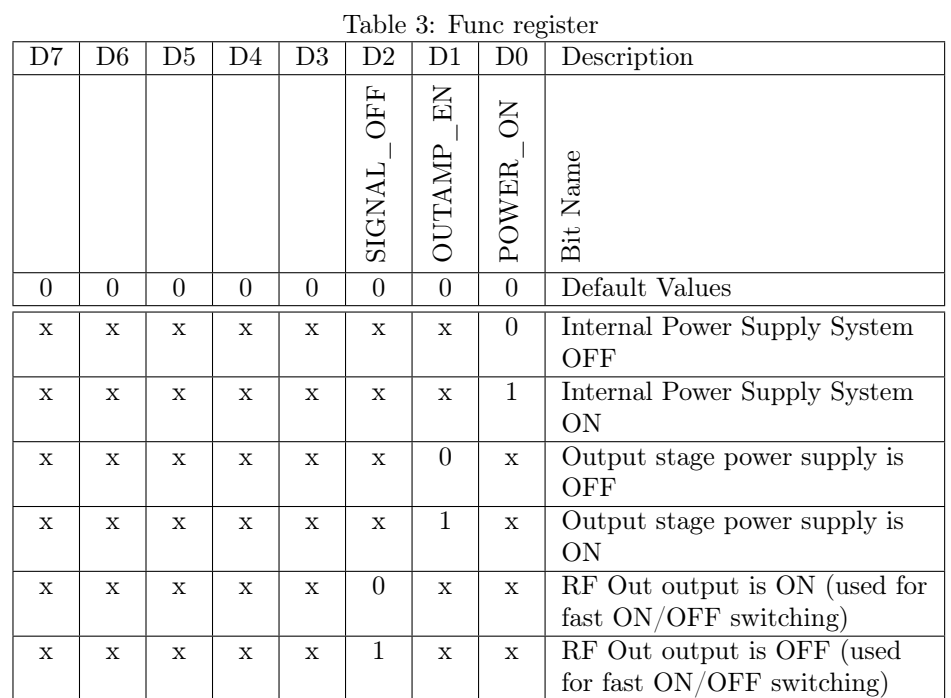

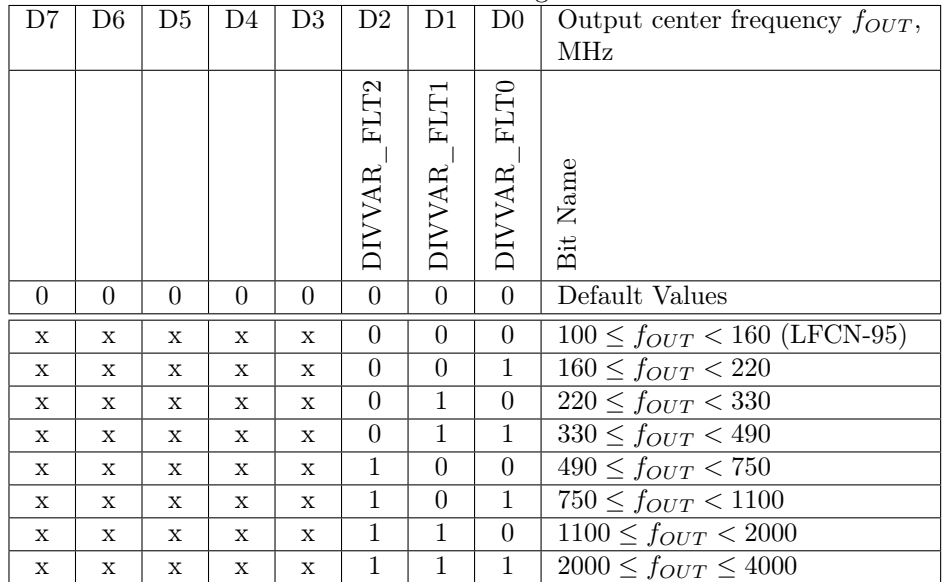

<span id="page-19-1"></span>Table 4: Filter register

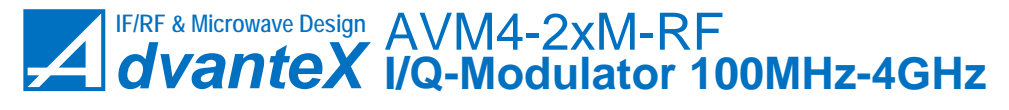

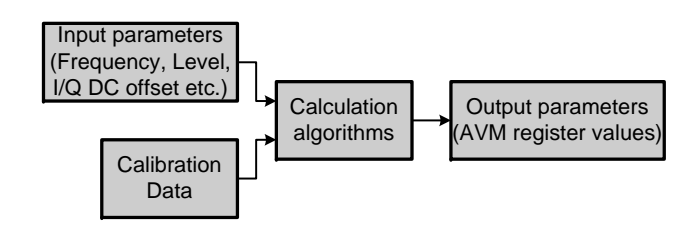

<span id="page-20-4"></span>Figure 18: Input and output data for AVM programming

#### <span id="page-20-0"></span>2.3.5 APC\_SPI Access C[7:0]=0x20

This command is used to access the DAC (AD5320) controlling APC (Automatic Power Control) system of AVM module, i.e. it defines the level of output signal. This command uses 2 data bytes D[15:0]. For more information refer to section [3](#page-20-2) and AD5320 data sheet.

## <span id="page-20-1"></span>2.3.6 IQOFFSET SPI Access C[7:0]=0x21

This command is used to access the DAC (AD5324) controlling DC offsets of I and Q inputs, i.e. it defines carrier suppression in output spectrum. This command uses 2 data bytes D[15:0]. For more information refer to section [3](#page-20-2) and AD5324 data sheet. The DAC has four channels – A, B, C and D. Channel A is used for positive I offset,  $B$  – for negative I offset,  $C$  – for Q positive,  $D$  – for Q negative (see fig. [11](#page-15-0) and [12\)](#page-16-0). To provide positive offset, negative channel should be set to zero and vice versa.

# <span id="page-20-2"></span>3 SPI Programming

## <span id="page-20-3"></span>3.1 Parameter Calculations

Working with modulator implies some calculation procedure that should be implemented on the user side. It includes algorithms of APC DAC value calculations based on the calibration data, filter choice based on the input LO frequency, etc.

Thus we have some input parameters in user friendly format (e.g. frequency, level and offsets as float numbers), some calibration data stored in flash memory embedded to the module, and as a result of calculation algorithms – output data in low-level format (i.e. register values), see figure [18.](#page-20-4) This section describes how to find these output parameters.

Table [5](#page-21-0) shows input parameters. Some of them are in ready-to-use format, like power on, outamp en, other can not be loaded to AVM directly. Table [6](#page-21-1) shows output parameters which are downloaded to AVM registers.

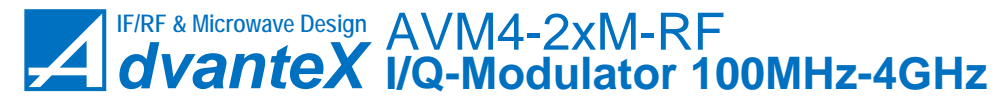

[www.advantex-rf.com](http://www.advantex-rf.com) 3 SPI PROGRAMMING

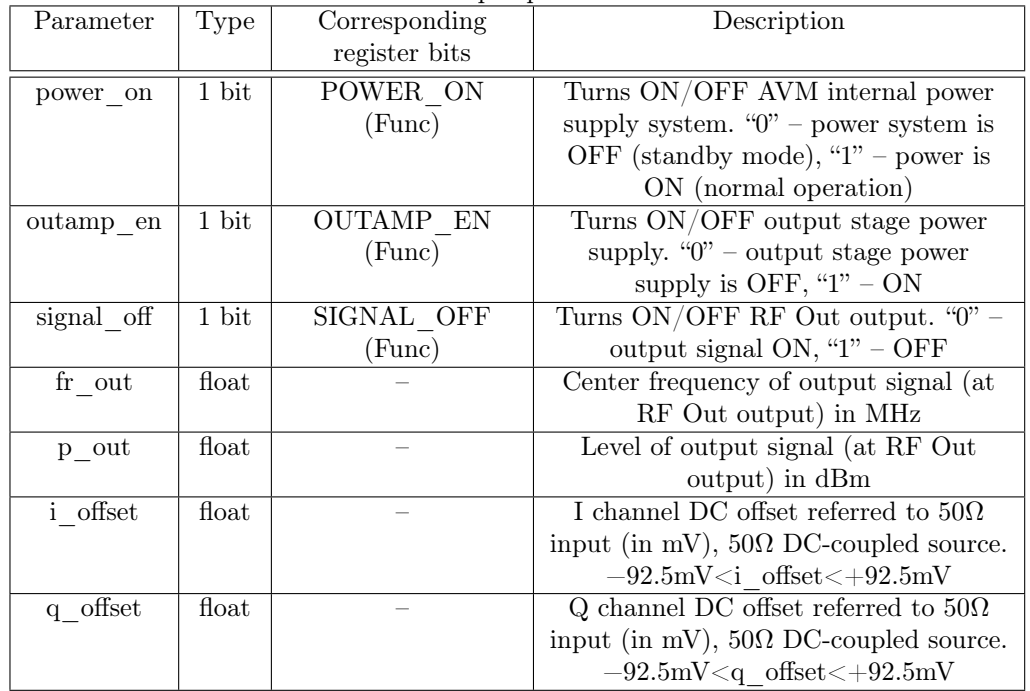

#### <span id="page-21-0"></span>Table 5: AVM input parameters

<span id="page-21-1"></span>Table 6: Output parameters

| Parameter/variable    |          | Description                                   |  |  |  |  |
|-----------------------|----------|-----------------------------------------------|--|--|--|--|
| $\operatorname{ftsw}$ | 3 bit    | Filter selection                              |  |  |  |  |
| ip offs               | $12$ bit | Data value for $I/Q$ offset DAC (AD5324), out |  |  |  |  |
|                       |          | $A(I+)$                                       |  |  |  |  |
| in offs               | $12$ bit | Data value for $I/Q$ offset DAC (AD5324), out |  |  |  |  |
|                       |          | $B(I-)$                                       |  |  |  |  |
| qp offs               | $12$ bit | Data value for $I/Q$ offset DAC (AD5324), out |  |  |  |  |
|                       |          | $C(Q+)$                                       |  |  |  |  |
| qn offs               | $12$ bit | Data value for $I/Q$ offset DAC (AD5324), out |  |  |  |  |
|                       |          | $D(Q-)$                                       |  |  |  |  |
| poutbits              | $12$ bit | Data value for APC DAC (AD5320),              |  |  |  |  |
|                       |          | corresponds to output signal level            |  |  |  |  |

3 SPI PROGRAMMING [www.advantex-rf.com](http://www.advantex-rf.com)

#### fltsw

```
if \{fr_{out} < 160\} then \{ fltsw = 0\}elseif { fr\_out >= 160 and fr\_out < 220} then { fltsw = 1}
elseif { fr\_out >= 220 and fr\_out < 330} then { fltsw = 2}
elseif { fr\_out >= 330 and fr\_out < 490} then { fltsw = 3}
elseif { fr\_out >= 490 and fr\_out < 750} then { fltsw = 4}
elseif { fr\_out >= 750 and fr\_out < 1100} then { fltsw = 5}
elseif { fr\_out >= 1100 and fr\_out < 2000} then { fltsw = 6}
else fltsw = 7
```
#### ip\_offs, in\_offs

```
if {i_offset == 0} then {ip_offs=0; in_offs=0}
elseif \{i_{\text{o}}\text{offset} < 0\} then \{ip_{\text{o}}\text{offset}; in_{\text{o}}\text{offset} (int(44.275*i_offset));
else {ip_offs=abs(int(44.275*i_offset)); in_offs=0;}
```
#### qp\_offs, qn\_offs

```
if {q_{\text{-}}offset == 0} then {qp_{\text{-}}offs=0}; {qn_{\text{-}}offs=0}elseif {q_offset < 0} then {qp_offs=0; qn_offs=abs(int(44.275*i_offset));}
else {qp_offs=abs(int(44.275*i_offset)); qn_offs=0;}
```
#### poutbits

The calculation of poutbits is based on the calibration values (DAC values) residing on 2-dimensional rectilinear grid (frequency and level). To find DAC value (i.e. poutbits value) for the arbitrary frequency-level point, bilinear interpolation can be used. Calibration data is retrieved from the flash memory – table CTYPE=8, for more details see section [3.5.](#page-24-2) Suppose that we have four calibration points  $(Q_{11}, Q_{12}, Q_{21}, Q_{22})$  around the point which DAC value we need to find  $(P)$ , see fig [19.](#page-23-0) X axis means frequency in MHz, Z axis – output level in dBm, Y – DAC value. So we have  $Q_{11} = (x_1, z_1), Q_{12} = (x_1, z_2),$  $Q_{21} = (x_2, z_1), Q_{22} = (x_2, z_2), P = (x, z), Y(Q_{11}), Y(Q_{12}), Y(Q_{21}), Y(Q_{22})$ are calibration values, and we need to find  $Y(P)$ .

First we need to find Y values of auxiliary points  $R_1$  and  $R_2$ , where  $R_1$  =  $(x, z_1)$  and  $R_2 = (x, z_2)$ :

$$
Y(R_1) \approx \frac{x_2 - x}{x_2 - x_1} Y(Q_{11}) + \frac{x - x_1}{x_2 - x_1} Y(Q_{21})
$$
  

$$
Y(R_2) \approx \frac{x_2 - x}{x_2 - x_1} Y(Q_{12}) + \frac{x - x_1}{x_2 - x_1} Y(Q_{22})
$$

Then we need to find interpolated value between auxiliary points  $R_1$  and  $R_2$ :

$$
Y(P) = \frac{z_2 - z}{z_2 - z_1} Y(R_1) + \frac{z - z_1}{z_2 - z_1} Y(R_2).
$$

DAC maximum value (0x0FFF) corresponds to minimum output level, value 0x0000 – corresponds to maximum signal level at RF Out output.

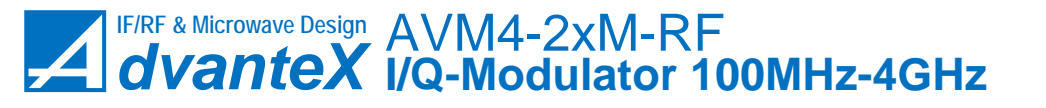

[www.advantex-rf.com](http://www.advantex-rf.com) 3 SPI PROGRAMMING

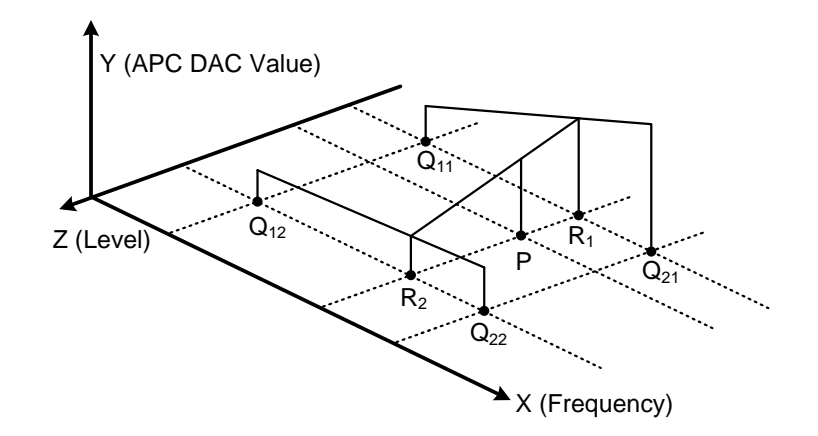

<span id="page-23-0"></span>Figure 19: Bilinear interpolation

<span id="page-23-2"></span>Table 7: Turning on the internal power supply system at initialization process

| C[7:0] | D7                       | D6 | D5 | D4 | D3 | $_{\mathrm{D2}}$         | D1          |                                  |
|--------|--------------------------|----|----|----|----|--------------------------|-------------|----------------------------------|
|        | $\overline{\phantom{a}}$ |    | -- |    |    | $\mathfrak{B}$<br>signal | g<br>outamp | $\overline{\mathrm{s}}$<br>oower |
| 0x01   |                          |    |    |    |    | X                        | х           |                                  |

## <span id="page-23-1"></span>3.2 Initialization

After power on the AVM modulator is in standby mode, i.e. internal power supply system is off, APC DAC and other registers are in their default state. So just after power on you need to initialize it by the following procedure:

- 1. Set minimum output signal level by loading to SPI 0x200FFF.
- 2. Turn on the internal power supply by loading to SPI value shown in table [7.](#page-23-2) SIGNAL\_OFF bit and OUTAMP\_EN should be set according to your needs, see table [5.](#page-21-0)
- 3. Set I/Q DC offset to zero by loading the following:
	- (a)  $0x212000$  (write 0 to IQOFFSET SPI, DAC out A)
	- (b) 0x216000 (write 0 to IQOFFSET\_SPI, DAC out B)
	- (c)  $0x21A000$  (write 0 to IQOFFSET SPI, DAC out C)
	- (d) 0x21E000 (write 0 to IQOFFSET\_SPI, DAC out D)

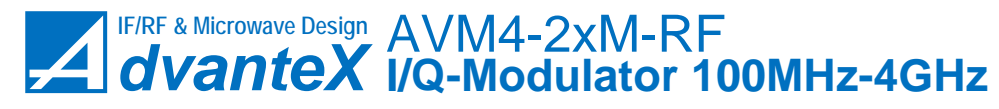

## <span id="page-24-0"></span>3.3 Setting Frequency and Level

It should be noted that the lower value of poutbits variable, the higher output signal power. It should be also taken into account that setting the same poutbits value but at different frequencies will result in totally different output power. For not to exceed the output level while changing frequency it's very important to apply the following procedure. First you should save old poutbits value into some temporary variable, e.g. poutbits\_prev, then calculate new fltsw and poutbits values for new frequency. If poutbits\_prev is greater or equal to poutbits then set frequency first and then output level:

- 1. Apply new frequency at LO input
- 2. 0х03["00000"][fltsw] (setting filter path)
- 3. 0х200[poutbits] (setting output level)

If poutbits prev is less than poutbits then set output level first and then frequency:

- 1. 0х200[poutbits] (setting output level)
- 2. Apply new frequency at LO input
- 3. 0х03["00000"][fltsw] (setting filter path)

# <span id="page-24-1"></span>3.4 Setting I/Q DC Offset

- 1. 0х212[ip\_offs]
- 2. 0х216[in\_offs]
- 3. 0х21A[qp\_offs]
- 4. 0х21E[qn\_offs]

## <span id="page-24-2"></span>3.5 Flash Memory

AVM modulator has 1 Mbit (131072 bytes) Flash-memory. Its address space is within 0x00000 to 0x1FFFF range. Memory space is divided into pages, 256 bytes each. It is possible to work with separate bytes and with pages. Pages start at addresses 0xXXX00, where XXX is in range 000 to 1FF. The number of data bytes in packet can be different and depends on the actual memory command. General structure of the packet is shown in figure [20.](#page-25-0) First command byte, FLASH ADR  $(0x70 - Flash-memory access, see table 2)$  $(0x70 - Flash-memory access, see table 2)$ , is for CPLD multiplexer, second byte is command for the 25LC1024 memory, followed by data bytes if required. Flash-memory commands are listed in table [8.](#page-25-2)

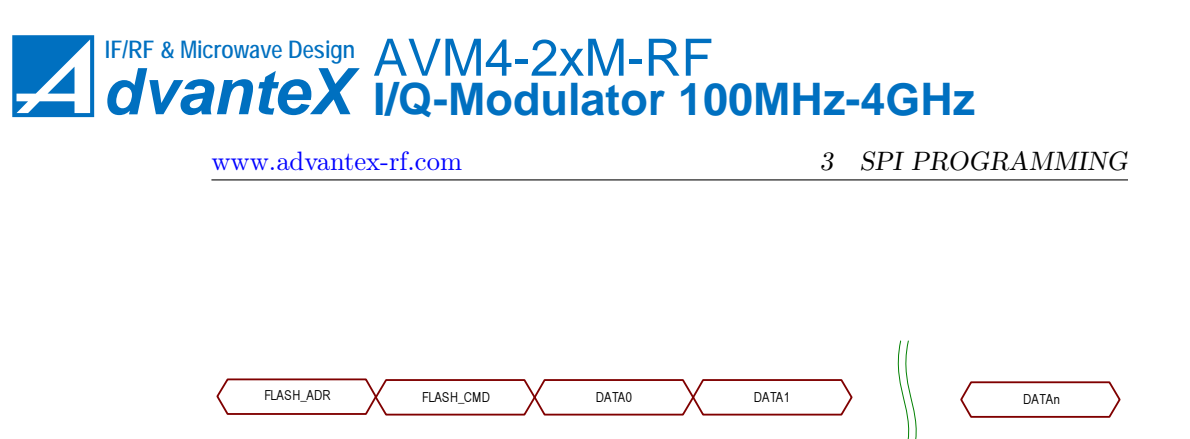

<span id="page-25-0"></span>Figure 20: Structure of flash-memory data transfer

| Command         | Byte | $\text{r}$ and $\circ$ . I has the internet $\gamma$ commanded<br>Description |
|-----------------|------|-------------------------------------------------------------------------------|
| FLASH CMD READ  | 0x03 | Read data                                                                     |
| FLASH CMD WRITE | 0x02 | Write data                                                                    |
| FLASH CMD WREN  | 0x06 | Write data enable                                                             |
| FLASH CMD WRDI  | 0x04 | Write data disable                                                            |
| FLASH CMD RDSR  | 0x05 | Read status register                                                          |
| FLASH CMD WRSR  | 0x01 | Write status register                                                         |
| FLASH CMD PE    | 0x42 | Page erase                                                                    |
| FLASH CMD SE    | 0xD8 | Byte erase                                                                    |
| FLASH CMD CE    | 0xC7 | Erase all                                                                     |
| FLASH CMD RDID  | 0xAB | Read ID and Turn on flash-memory Power Supply                                 |
| FLASH CMD PDP   | 0xB9 | Turn off flash-memory Power Supply                                            |

<span id="page-25-2"></span>Table 8: Flash-memory commands

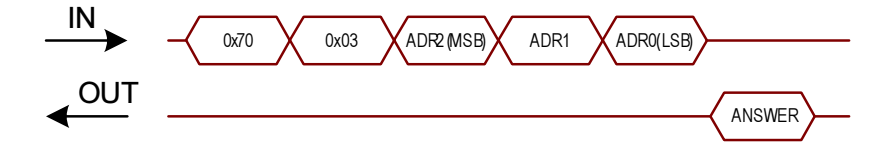

<span id="page-25-1"></span>Figure 21: Flash-memory data read command

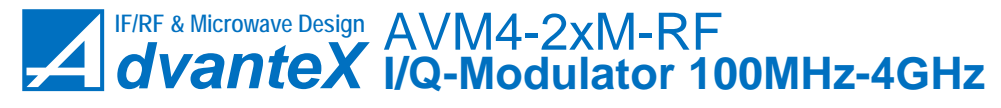

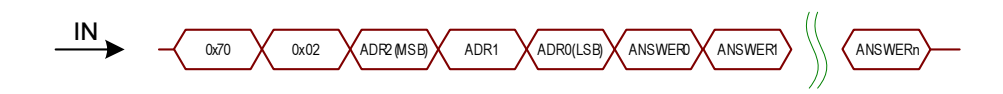

Figure 22: Flash-memory data write command

<span id="page-26-3"></span>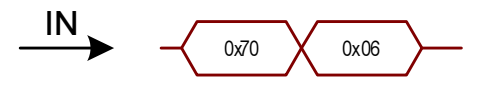

<span id="page-26-4"></span>Figure 23: Flash-memory write enable command

#### <span id="page-26-0"></span>3.5.1 FLASH\_CMD\_READ (0x03)

Data read command, see figure [21.](#page-25-1) First byte – FLASH\_SPI access command for CPLD multiplexer (0x70), second – flash data read command FLASH\_CMD\_READ  $(0x03)$ , then three bytes which contains data address ADR[2:0]. Actually it's start address, so if you hold  $SS\#$  signal in active position ("0") you will get data at next address for each CLK cycle. For example if we have the following data (3 bytes) 0xAA, 0xBB, 0xCC which are located at addresses 0x000006, 0x000007 and 0x000008 respectively. To retrieve these three bytes at once we need to send the following command: 0x0703000006000000. Last three zero bytes in this command are used to generate CLK cycles to retrieve three consecutive data bytes. As a response on MISO line we will obtain the following: 0xAABBCC.

### <span id="page-26-1"></span>3.5.2 FLASH CMD WRITE  $(0x02)$

Data write command, see figure [22.](#page-26-3) First byte – FLASH\_SPI access command for CPLD multiplexer (0x70), second – flash data write command FLASH\_CMD\_WRITE  $(0x02)$ , then three address bytes ADR[2:0] and data bytes. First data byte will be written at  $ADR[2:0]$  address, second at  $ADR[2:0]+1$  and so on, but all written data should reside inside the same page. This way maximum number of data bytes is 256 if ADR[2:0] points to the start of page. Otherwise if address ADR[2:0] plus number of bytes exceeds the address of end of page, some data of this page will be overwritten. This will result in lost of some data.

#### <span id="page-26-2"></span>3.5.3 FLASH\_CMD\_WREN (0x06)

Write enable command, see figure [23.](#page-26-4) This command sets WEL bit to "1" in flash-memory status register. To enable any write or erase operation, this bit should be set to "1", otherwise these operations won't be performed. WEL bit is reset automatically to "0" after performing the following commands:

- FLASH\_CMD\_WRDI
- FLASH\_CMD\_WRSR

<span id="page-27-2"></span>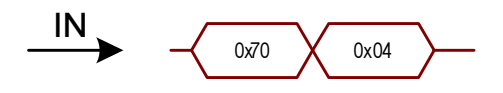

Figure 24: Flash-memory write/erase disable command

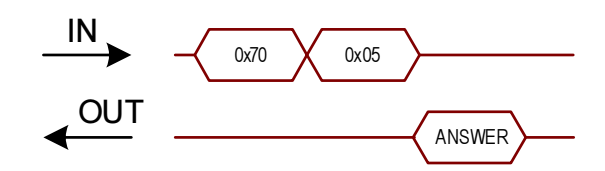

<span id="page-27-3"></span>Figure 25: Flash-memory status register reading

- FLASH\_CMD\_WRITE
- FLASH\_CMD\_PE
- FLASH\_CMD\_SE
- FLASH\_CMD\_CE

After power on WEL bit is also in "0" state.

#### <span id="page-27-0"></span>3.5.4 FLASH\_CMD\_WRDI (0x04)

This command disables write and erase operations by setting WEL bit to "0" in status register of flash-memory. Command is shown in figure [24.](#page-27-2)

#### <span id="page-27-1"></span>3.5.5 FLASH\_CMD\_RDSR (0x05)

This command reads flash-memory status register, see figure [25.](#page-27-3) Table [9](#page-27-4) shows the content of status register.

- $\mathbf{WIP}$  flash-memory busy. "1" write operation in progress (is not finished). " $0$ " – all operations are finished.
- WEL write enable. " $0$ " write/erase operation disabled, " $1$ " enabled.
- BP1, BP0 memory block write protection. All address space is divided into 4 blocks and these bits can be used to control protection for write/erase operations for these blocks, see table [10.](#page-28-7)

To perform reading operation you need to send 0x700500.

|            |  |    |                          | $\pm\omega\omega$ to $\pm\omega\omega$ is interfered to $\omega\omega$ the $\omega\omega$ |     |     |     |
|------------|--|----|--------------------------|-------------------------------------------------------------------------------------------|-----|-----|-----|
|            |  | R5 | R4                       | R3                                                                                        |     |     |     |
| Read/Write |  |    | $\overline{\phantom{a}}$ | W                                                                                         |     |     |     |
|            |  |    |                          | RD1                                                                                       | BPO | WEL | WIP |

<span id="page-27-4"></span>Table 9: Flash-memory status register

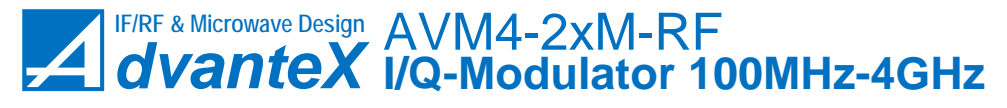

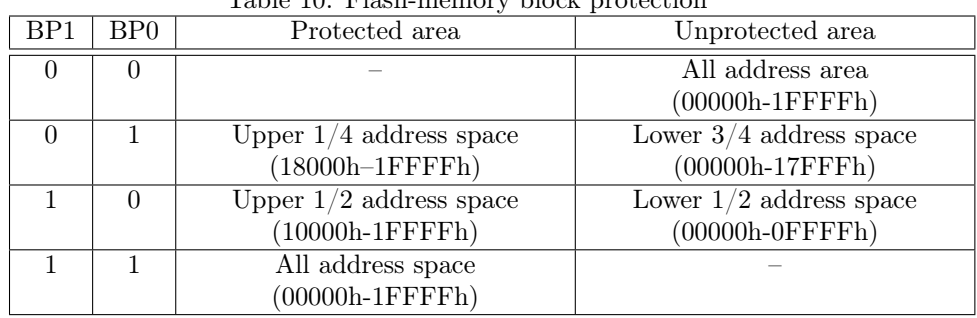

<span id="page-28-7"></span>Table 10: Flash-memory block protection

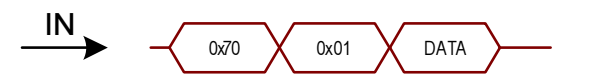

<span id="page-28-5"></span>Figure 26: Flash-memory write to status register

## <span id="page-28-0"></span>3.5.6 FLASH\_CMD\_WRSR (0x01)

Write to status register, figure [26.](#page-28-5) Actually this command is used to set BP0 and BP1 bits, since WEL bit can be controlled via FLASH\_CMD\_WREN and FLASH\_CMD\_WRDI commands.

#### <span id="page-28-1"></span>3.5.7 FLASH\_CMD\_PE (0x42)

Command erases content of a page which address is inserted in command, see figure [27.](#page-28-6)

### <span id="page-28-2"></span>3.5.8 FLASH\_CMD\_SE (0xD8)

Clears one byte, figure [28.](#page-29-3)

### <span id="page-28-3"></span>3.5.9 FLASH\_CMD\_CE (0xC7)

Clears all memory, figure [29.](#page-29-4)

#### <span id="page-28-4"></span>3.5.10 FLASH\_CMD\_RDID (0xAB)

This command turns on the memory power supply and reads ID number of the chip (ID=0x29), figure [30.](#page-29-5) To perform reading you should send 0x70AB00, and

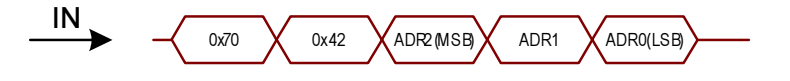

<span id="page-28-6"></span>Figure 27: Flash-memory page erase command

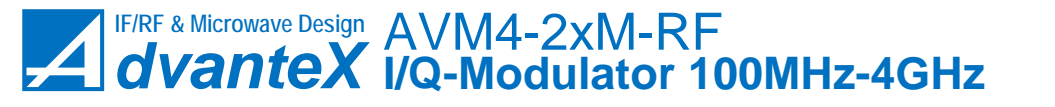

[www.advantex-rf.com](http://www.advantex-rf.com) 3 SPI PROGRAMMING

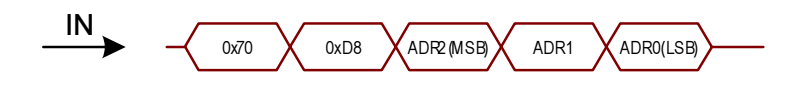

Figure 28: Flash-memory byte erase command

<span id="page-29-3"></span>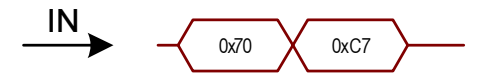

<span id="page-29-4"></span>Figure 29: Flash-memory clear all command

you get 0x29 in response.

### <span id="page-29-1"></span>3.5.11 FLASH\_CMD\_PDP (0xB9)

Turns off the memory chip power supply, see figure [31.](#page-33-2)

# <span id="page-29-2"></span>3.6 Memory address and data mapping

Address and data mapping is shown in table [11.](#page-29-0)

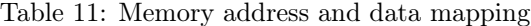

<span id="page-29-0"></span>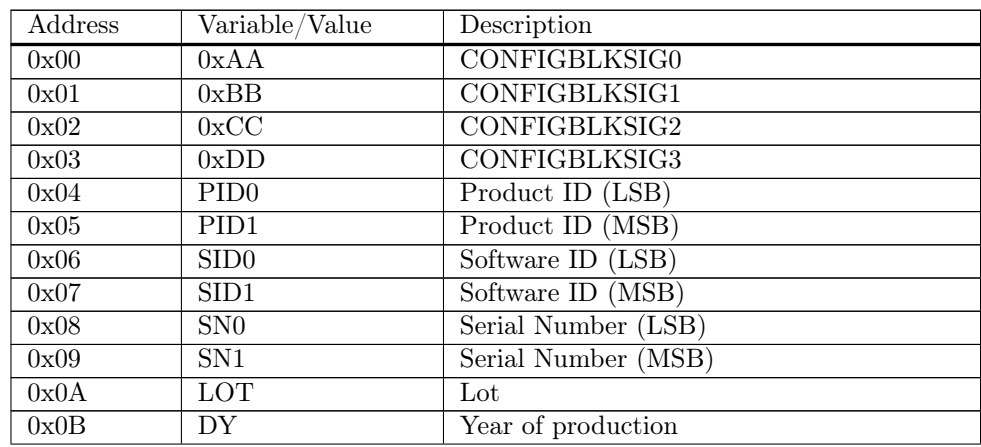

(continued on next page)

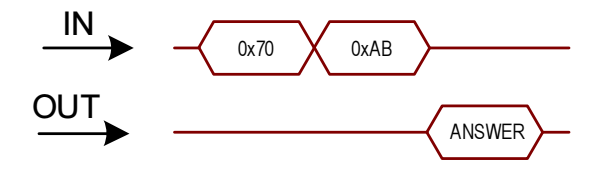

<span id="page-29-5"></span>Figure 30: Flash-memory power on and read ID command

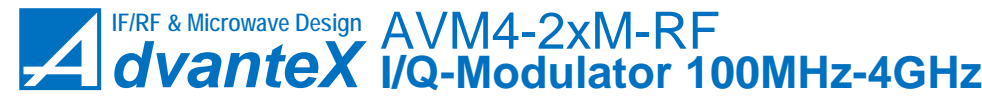

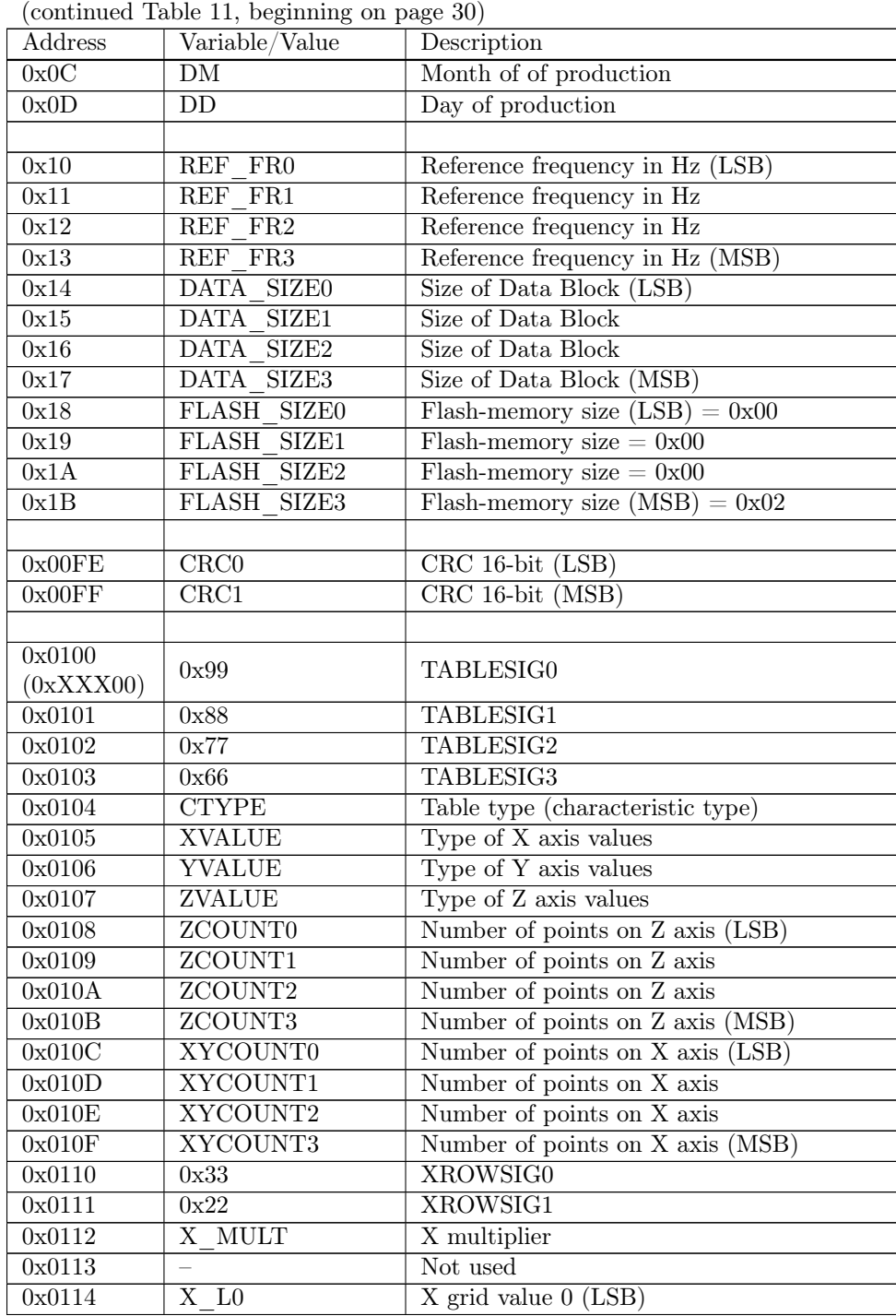

(continued on next page)

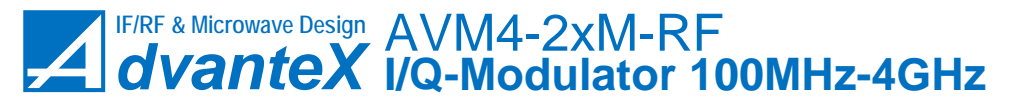

[www.advantex-rf.com](http://www.advantex-rf.com) 3 SPI PROGRAMMING

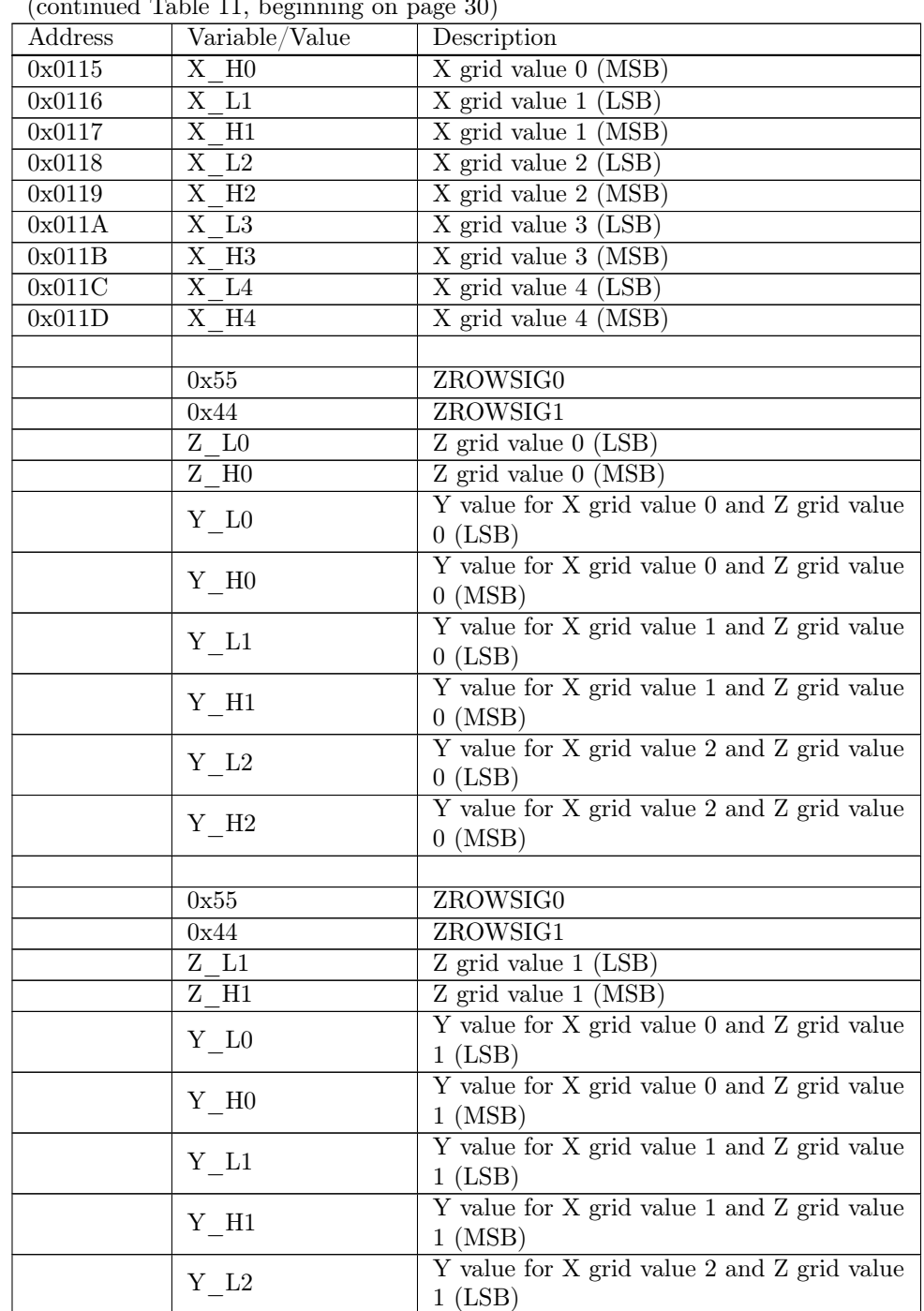

 $(\text{continued Table 11}, \text{ beginning on page 30})$ 

(continued on next page)

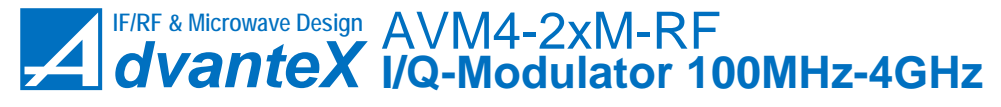

.

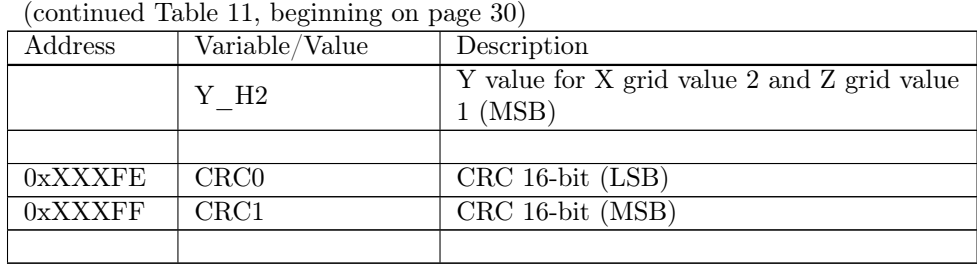

Memory space is divided into two blocks: configuration block (00000h-000FFh) and data block. Data of each block is supplied with check sum (CRC). CRC for configuration block is placed at 000FEh-000FFh, CRC for data block is placed at the end of last page of data block. The address of the CRC word for data block can be found as  $DATASIZE[3:0]+0x100$ . CRC calculation algorithm is standard CCITT, 16-bit, polynomial A001h, starting with FFFFh. CRC is calculated for all data (even for unused space) that is multiple to memory page, i.e. for configuration block – from 0h to FD, and for data block – from 100h to DATASIZE[3:0]+0xFF inclusively.

#### <span id="page-32-0"></span>3.6.1 Configuration Block

Configuration block occupies 256 bytes, from 00000h to 000FFh. First four bytes are signature of the configuration block 0xDDCCBBAA.

- **PID**[1:0] product ID (unsigned integer 0 to 65535), first (5-digit in DEC) number in full serial number of particular device. This ID corresponds to the part number of the device. For example for the following partnumber AVM4-21M-RF the ID will be 04192, while full serial number can be 04192-3101-012 ([ID]-[Y][MM][L]-[NNN]).
- SID[1:0] software ID, it can be treated as version of set of calibration data tables in data block.
- $SN[1:0]$  serial number (unsigned integer 0 to 999), last number (3-digit in DEC) in full serial number of particular device. It's 012 for the example above.
- $LOT$  lot number (unsigned integer 0 to 9), 1 in this example.
- DY year of production starting from 1970 (unsigned integer). Thus real year is  $DY+1970$ . Last digit of the year is coded as first digit in second digit group of full serial number, i.e. 3 in the example above.
- $DD$  day of production (unsigned integer 1 to 31).
- FR REF[3:0] reference frequency value expressed in Hz (not used).
- **DATA** SIZE[3:0] size of data block excluding its CRC (2 bytes).

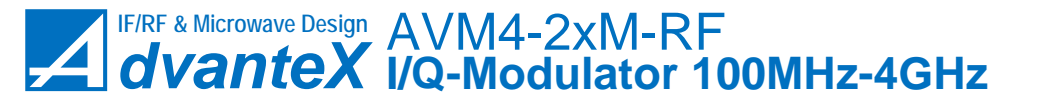

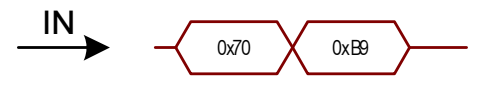

<span id="page-33-2"></span>Figure 31: Flash-memory power off command

<span id="page-33-0"></span>Table 12: Type of Data Table (CTYPE)

|      | CTYPE Description                                                |  |  |  |
|------|------------------------------------------------------------------|--|--|--|
|      | Type is undefined                                                |  |  |  |
| 0x08 | Calibration data for APC system                                  |  |  |  |
| 0x09 | Calibration data for $I/Q$ DC offset for AC-coupled $I/Q$ inputs |  |  |  |
|      | (optional)                                                       |  |  |  |

FLASH SIZE[3:0] – size of embedded flash-memory in bytes.

Unused bytes in configuration block are filled with zeroes.

#### <span id="page-33-1"></span>3.6.2 Data block

Data block may contain one or more calibration data tables. Each table starts with new page. The structure of the table is described below.

First 4 bytes (TABLESIG[3:0]) of the table are signature 0x66778899.

Type of data table (CTYPE) The signature is followed by type of data table (CTYPE), the description is shown in table [12.](#page-33-0)

Tables with different types can be placed in memory in any order. Table with CTYPE=0x08 is required, others are optional.

For CTYPE=0x08 table X-data are frequency grid, normally it's not regular: 10 to 100 MHz with 1 MHz step, 100 MHz to 1 GHz with 10 MHz step, and 1 to 4 GHz with 25 MHz step. X-data values are expressed in MHz. Z-data are power level grid values, normally it's regular: from  $-20$  to  $+18$  dBm with 2 dB step. Values are in dBm. Y-data are calibrated DAC values (2-byte unsigned integer) which correspond to the appropriate frequency (X-data value in MHz) and level (Z-data value in dBm). Y-data values should be decoded as follows:

- 0xFFFF calibration point is not valid, it can't be used in interpolation algorithm.
- 0xFFFF > Y-data > 0x7FFF calibration point can be used in interpolation algorithm, but its precision is not guaranteed.
- Y-data  $\leq 0x7$  FFF calibration point is valid and can be used in interpolation algorithm.

X,Y,Z-data type (XVALUE, YVALUE, ZVALUE) Table [13](#page-34-0) shows types of X, Y and Z-data values.

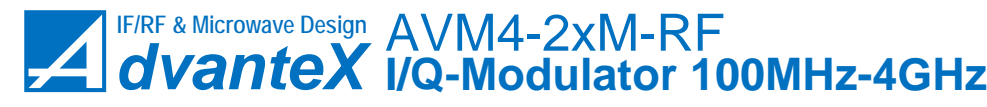

<span id="page-34-0"></span>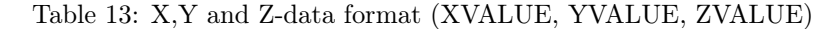

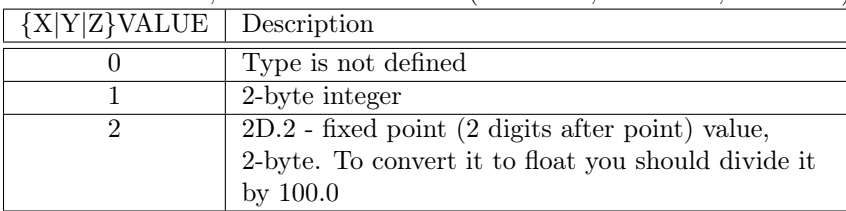

Number of Z-data points (ZCOUNT[3:0]) 4-byte integer. It is the number of Z-axis grid points.

Number of X and Y-data points per row (XYCOUNT[3:0]) 4-byte integer. It is the number of X-axis grid points, and it is equal to number of Y-data points per row (i.e. per one Z-data value).

X-data value multiplier (X\_MULT) Actually it is commonly used for frequency data. If this value equals 6 then X-data (frequency) is expressed in MHz, if  $3 - in kHz$ ,  $0 - in Hz$ .

X H[XYCOUNT-1:0] and X L[XYCOUNT-1:0] MSB and LSB bytes of X-axis grid values. Usually they are frequency values.

**ZROWSIG**[1:0] Each data row starts with signature ZROWSIG[1:0]=0x4455.

Z H[ZCOUNT-1:0] and Z L[ZCOUNT-1:0]  $Z_H[N]$  and Z\_L[N] are MSB and LSB bytes of Z-value for the following by Y-data Y\_H[XYCOUNT-1:0,N] and Y\_L[XYCOUNT-1:0,N].

Y\_H[XYCOUNT-1:0] and Y\_L[XYCOUNT-1:0] Z-value is followed by Y-data row.